# **Fehlerbehebung und Anwenden der richtigen Terminal-Emulator-Einstellungen für Konsolenverbindungen**

# **Inhalt**

Einleitung Voraussetzungen Anforderungen Verwendete Komponenten Konventionen Problem Lösung Konsolensitzung akzeptiert keine Tastenanschläge Zugehörige Informationen

### **Einleitung**

In diesem Dokument werden die richtigen Einstellungen beschrieben, die angewendet werden sollen, wenn Sie einen PC an einen Konsolenport des Routers anschließen und über die Befehlszeilenschnittstelle (CLI) darauf zugreifen.

### **Voraussetzungen**

#### **Anforderungen**

Es gibt keine spezifischen Anforderungen für dieses Dokument.

#### **Verwendete Komponenten**

Dieses Dokument ist nicht auf bestimmte Software- und Hardware-Versionen beschränkt.

Die Informationen in diesem Dokument beziehen sich auf Geräte in einer speziell eingerichteten Testumgebung. Alle Geräte, die in diesem Dokument benutzt wurden, begannen mit einer gelöschten (Nichterfüllungs) Konfiguration. Wenn Ihr Netzwerk in Betrieb ist, stellen Sie sicher, dass Sie die möglichen Auswirkungen aller Befehle kennen.

#### **Konventionen**

Weitere Informationen zu Dokumentkonventionen finden Sie unter Cisco Technical Tips Conventions (Technische Tipps von Cisco zu Konventionen).

# **Problem**

Wenn ein Konsolenkabel von einem seriellen PC-COM-Port oder von einem USB-zu-Serial-Adapter an den Router-Konsolen-Port angeschlossen wird, wird im Terminal-Emulator keine Router-Eingabeaufforderung angezeigt. Ein weiteres Symptom, das beobachtet werden kann, ist, dass in der Terminal-Emulator-Software überflüssige Zeichen angezeigt werden und der Router keine Tastatureingaben mehr akzeptiert. Der Router ist abgestürzt oder reagiert nicht mehr.

### **Lösung**

Die Einstellungen in der Terminal-Emulator-Software müssen korrekt eingestellt sein; andernfalls werden unverständliche Zeichen auf dem Bildschirm angezeigt. Verwenden Sie beim Einrichten der Verbindung die folgenden Einstellungen:

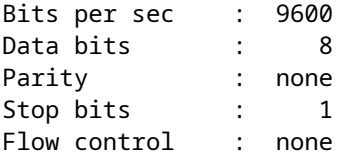

Im Folgenden finden Sie ein Beispiel für die Konfiguration dieser Einstellungen auf einem Windowsbasierten PC mit Hyper Terminal:

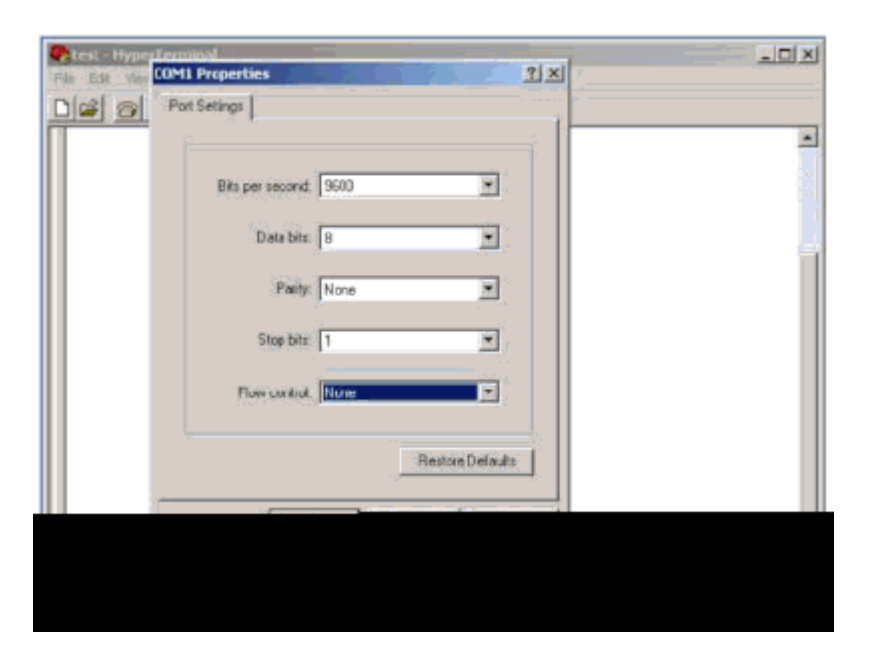

Im Folgenden finden Sie ein Beispiel, wie Sie diese Einstellungen auf dem PuTTY-Terminal-Emulator konfigurieren:

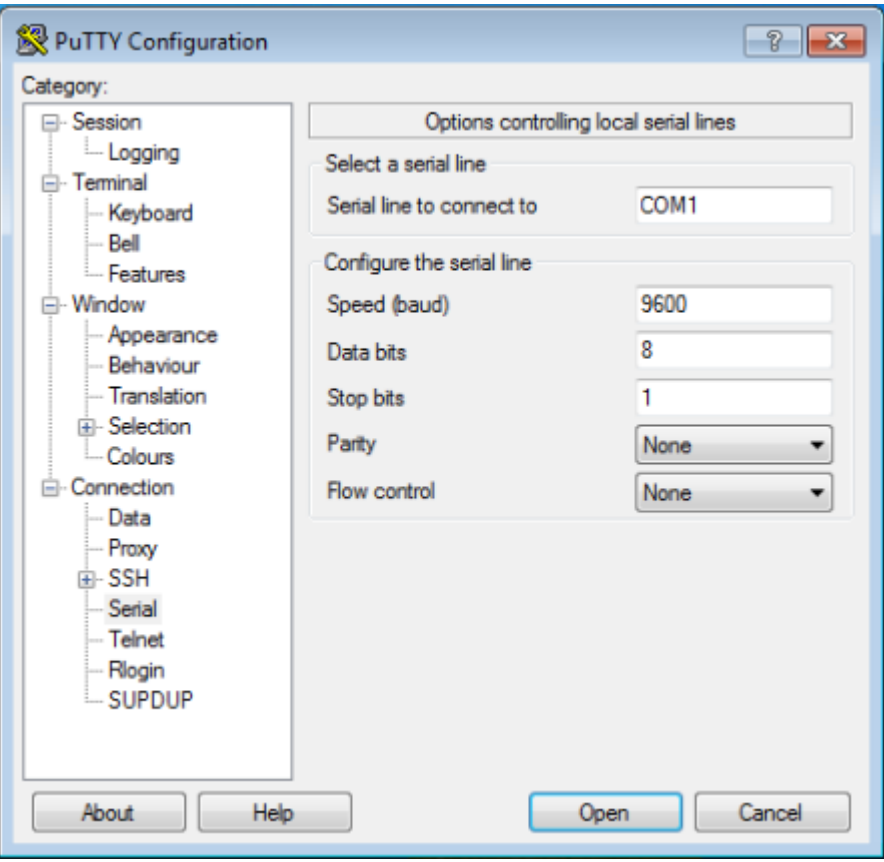

**Hinweis:** Wenn Sie einen USB-zu-Seriell-Adapter verwenden, um eine Verbindung zum Router herzustellen, denken Sie daran, zu überprüfen, welcher COM-Port dem USB-Adapter zugewiesen ist, und wählen Sie die entsprechende COM-Nummer unter den Terminal-Emulator-Einstellungen aus.

Ohne diese Einstellungen kann der Router normalerweise eine Ausgabe anzeigen, akzeptiert jedoch keine Tastenanschläge. Der Router scheint daher hängen zu bleiben oder abgestürzt zu sein. Mit den richtigen Einstellungen können Sie verschiedene Terminal-Emulatoren verwenden, um den Router zu konfigurieren und zu überwachen. Die Software Ihrer Wahl hängt vom PC oder Laptop ab, der für die Verbindung verwendet wird.

**Hinweis**: Bei einigen Routern wurde die Konsolengeschwindigkeit im Konfigurationsregister geändert, und eine Geschwindigkeit von 9600 Bits pro Sekunde funktioniert nicht. Diese Situation ist jedoch nicht alltäglich. Gültige Geschwindigkeiten (mit Ausnahme von 9600 Bit/s) sind 1200, 2400 und 4800 Bit/s. Auf einigen Plattformen, insbesondere den Routern der Serie 3600, werden 19200, 38400, 57600 und 115200 Bit/s unterstützt. Probieren Sie diese aus, wenn Sie die in diesem Dokument beschriebenen Einstellungen nicht verwenden.

#### **Konsolensitzung akzeptiert keine Tastenanschläge**

Dieses Problem kann aus einem der folgenden Gründe herrühren:

- Differenz zwischen Baudrate und dem Bit-Wert pro Sekunde
- Fehlerhaftes Konsolenkabel
- Die Option für die Rollen-Taste ist auf der Tastatur aktiviert (stellen Sie sicher, dass die Rollen-Taste auf der Tastatur deaktiviert ist).

# **Zugehörige Informationen**

- **[Beheben von Hängen des Routers](https://www.cisco.com/c/de_de/support/docs/routers/7500-series-routers/15105-why-hang.html?referring_site=bodynav)**
- **[Konfigurieren von Telnet-, Konsolen- und AUX-Port-Kennwörtern auf Routern](https://www.cisco.com/c/de_de/support/docs/ios-nx-os-software/ios-software-releases-110/45843-configpasswords.html)**
- **[Zugriff auf die CLI über PuTTY mithilfe einer Konsolenverbindung auf Managed Switches der](https://www.cisco.com/c/de_de/support/docs/smb/switches/cisco-small-business-300-series-managed-switches/smb4984-access-the-cli-via-putty-using-a-console-connection-on-300-a.html) [Serien 300 und 500](https://www.cisco.com/c/de_de/support/docs/smb/switches/cisco-small-business-300-series-managed-switches/smb4984-access-the-cli-via-putty-using-a-console-connection-on-300-a.html)**
- **[Support-Seite für Technologie](https://www.cisco.com/c/de_de/tech/index.html?referring_site=bodynav)**
- **[Technischer Support und Downloads von Cisco](https://www.cisco.com/c/de_de/support/index.html?referring_site=bodynav)**

#### Informationen zu dieser Übersetzung

Cisco hat dieses Dokument maschinell übersetzen und von einem menschlichen Übersetzer editieren und korrigieren lassen, um unseren Benutzern auf der ganzen Welt Support-Inhalte in ihrer eigenen Sprache zu bieten. Bitte beachten Sie, dass selbst die beste maschinelle Übersetzung nicht so genau ist wie eine von einem professionellen Übersetzer angefertigte. Cisco Systems, Inc. übernimmt keine Haftung für die Richtigkeit dieser Übersetzungen und empfiehlt, immer das englische Originaldokument (siehe bereitgestellter Link) heranzuziehen.